## Inventory Report for Disposed/Maintenance Items

Last Modified on 03/31/2020 12:50 pm ED7

Builder in RentalPoint.....

You can execute this query using Excel Query

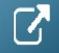

```
SELECT A.product_code AS [Product Code],
    I.descriptionv6 AS [Product Description],
    A.asset_code AS [Bar Code],
    LO.locn_name AS [Location],
    A.stock_number AS [Stock Number],
                 AS [Serial Number],
    A.serial_no
    A.modelnumber AS [Asset Model Number],
    CASE
     WHEN A.idisposaltype = 0 THEN 'Active'
     WHEN A.idisposaltype = 1 THEN 'Sold'
     WHEN A.idisposaltype = 2 THEN 'Lost/Missing'
     WHEN A.idisposaltype = 3 THEN 'Stolen'
     WHEN A.idisposaltype = 4 THEN 'Written Off'
     ELSE '**E**'
    END
                AS [Disposal Type],
    CASE
     WHEN A.servicestatus = 1 THEN 'Out for Maintenance'
     WHEN A.servicestatus = 2 THEN 'Permanently Out of Service'
     WHEN A.servicestatus = 0 THEN 'In Service'
     FI SF '** F **'
    END
                AS [Service Status]
FROM tblasset01 AS A
    LEFT OUTER JOIN tblinvmas AS I
             ON I.product_code = A.product_code
    LEFT OUTER JOIN tbllocnlist AS LO
             ON LO.locn number = A.locn
    LEFT OUTER JOIN tblgroup AS G
             ON G.group_code = I.groupfld
WHERE A.idisposaltype NOT IN (0)
     OR A.servicestatus NOT IN (0)
```

ORDER BY G.seqno,
I.seq\_no,
a.stock\_number